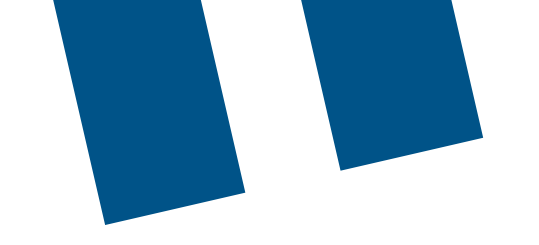

# **Bell Push-to-Talk**

# **Client (software) update instructions**

Before beginning any update, please Connect to Wi-Fi to avoid data charges as data is required to complete the upgrades. If Wi-Fi is not used, please be aware that standard data charges may apply.

## **Google Play Store for Samsung, Google Pixel, or Sonim Smartphones:**

- 1. Open the **Google Play Store** application.
- 2. At the top right, tap the **profile icon**.
- 3. Tap **Manage apps & device**. Apps with an update available are labelled **Update available**.
- 4. Tap **Update**.

### **Apple App Store for iPhones:**

- 1. Open the **Apple App Store** application.
- 2. Tap your **profile icon** at the top of the screen.
- 3. Scroll to see all pending updates and release notes.
- 4. Tap **Update**.

#### **Sonim XP5S:**

- 1. For instructions on how to update your XP5S to the latest version of Push-to-Talk (PTT), please visit: [https://support.bell.ca/mobility/smartphones\\_and\\_mobile\\_internet/sonim-xp5s.how\\_to\\_update\\_the\\_](https://support.bell.ca/mobility/smartphones_and_mobile_internet/sonim-xp5s.how_to_update_the_software_on_my_sonim_xp5s) [software\\_on\\_my\\_sonim\\_xp5s](https://support.bell.ca/mobility/smartphones_and_mobile_internet/sonim-xp5s.how_to_update_the_software_on_my_sonim_xp5s)
- 2. If support is required during an upgrade attempt for the XP5s, please contact [pttsupport@bell.ca](mailto:pttsupport%40bell.ca?subject=)
- 3. Once updated, the device should automatically update the PTT version. You can also force the update by following these steps:

Bel

- a. Go to **home screen** and look up **Apps**.
- b. Click on **Sonim Scout App**.
- c. Within **Setup** click **App Updater**.
- d. Then click **Check for updates**. The latest PTT version for the Sonim XP5S is version 9.0.